# RHtestsV4 User Manual

By

Xiaolan L. Wang and Yang Feng

Climate Research Division Atmospheric Science and Technology Directorate Science and Technology Branch, Environment Canada Toronto, Ontario, Canada

Published online at http://etccdi.pacificclimate.org/software.shtml 20 July 2013

# **Table of contents**

- 1. Introduction
- 2. Input data format for the RHtestsV4
- 3. How to use the RHtestsV4 functions
	- 3.1 Jump start with graphical user interface (GUI)
	- 3.2 The case "with a reference series"
	- 3.3 The case "without a reference series"

# References

Acknowledgements

## **1. Introduction**

The RHtestsV4 software package is the RHtestsV3 with the addition of provision of QMadjustments that are estimated with the use of a reference series (in all cases where the changepoint detection is done with a reference series; Vincent et al. 2012). The RHtestsV3 software package is an extended version of the RHtestV2 package. The extension includes: (1) provision of Quantile-Matching (QM) adjustments (Wang et al. 2010) in addition to the mean-adjustments provided in the previous versions; (2) choice of using the whole or part of the segments before and after a shift to estimate the QMadjustments; (3) choice of the segment to which the base series is to be adjusted (referred to as the base segment); (4) choices of the nominal level of confidence at which to conduct the test, and (5) all functions are now available in the GUI mode.

The objective of the QM adjustments is to adjust the series so that the empirical distributions of all segments of the de-trended base series match each other; the adjustment value depends on the empirical frequency of the datum to be adjusted (i.e. it varies from one datum to another in the same segment, depending on their corresponding empirical frequencies). As a result, the shape of the distribution is often adjusted (including, but not limited to, the adjustment to the mean), although the tests are meant to detect mean-shifts (thus, a change in the distribution *without a shift in the mean* could go undetected); and the QM adjustments could account for a seasonality of discontinuity (e.g., it is possible that winter and summer temperatures are adjusted differently because they belong to the lower and upper quartiles of the distribution, respectively). Importantly, the annual cycle, lag-1 autocorrelation, and linear trend of the base series were estimated in tandem while accounting for all identified shifts (Wang 2008a); and the trend component estimated for the base series is preserved in the QM adjustments when they are estimated without using a reference series . Whenever possible, QM-adjustments should be estimated using a reference series that has homogeneous data series for a period encompassing the shift in the base series to be adjusted.

This software package can be used to detect, and adjust for, multiple changepoints (shifts) that could exist in a data series that may have first order autoregressive errors [but excluding daily precipitation data series, for which the RHtests\_dlyPrcp package (Wang et al. 2010) should be used]. It is based on the penalized maximal *t* test (Wang et al. 2007) and the penalized maximal *F* test (Wang 2008b), which are embedded in a recursive testing algorithm (Wang 2008a), with the lag-1 autocorrelation (if any) of the time series being empirically accounted for. The time series being tested may have zerotrend or a linear trend throughout the whole period of record. The problem of uneven distribution of false alarm rate and detection power is also greatly alleviated by using empirical penalty functions. Therefore, the RHtestsV4 (and RHtestsV3 and RHtestV2) has significant improvements over RHtestV0.95, which did not account for any autocorrelation and did not resolve the problem of uneven distribution of false alarm rate and detection power (Wang et al. 2007, Wang 2008b). A homogenous time series that is well correlated with the base series may be used as a reference series. However, detection of changepoints is also possible with the RHtestsV4 package when a homogenous reference series is not available. But the results are less reliable and need intensive

# analysis. **One should not conduct data homogenization in an automatic manner without using a reference series (i.e., without intensive manual analysis of the statistical test results)**.

This simple manual is to provide a quick reference to the usage of the functions included in the RHtestsV4 package (and also to the usage of the equivalent FORTRAN functions, which are available by sending a request in English to Xiaolan. Wang@ec.gc.ca). Users are assumed to have the general knowledge of R (how to start and end an R session and how to call an R function).

## **2. Input data format for the RHtestsV4**

• The RHtestsV4 functions can handle annual/monthly/daily series of Gaussian errors (note that the RHtests\_dlyPrcp package should be used for homogenization of daily precipitation series, which are typically non-Gaussian; **it is okay to apply the RHtestsV4 functions to a log-transformed monthly/annual total precipitation series**). Each input data series should be stored in a separate file (e.g., a file named Example.dat), in which the first three columns are the dates (calendar year YYYY, month MM, and day DD) of observations, and the fourth column, the observed data values (or missing value code). Note that for monthly series DD=00, and for annual series MM=00 and DD=00. For example,

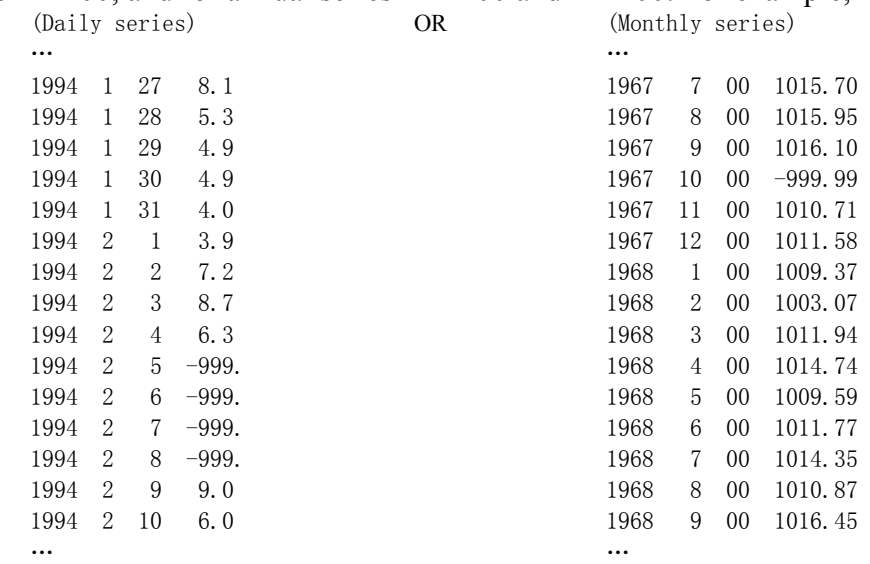

The dates of input data **must be consecutive** and in the calendar order. Otherwise, the program will exit with an error message containing the first date on which the data error occurs. For example, the four rows from 5-8 February 1994 in the daily series example above must be included in the input data file. They should not be deleted because they are missing values. February 10, 1994 should not occur before February 9, 1994, etc.

 The above requirement applies to both the base and the reference series if used. The base and reference series can have data for different periods (they need not be of the same length), but only the periods common to both base and reference series are tested/analyzed. Note that the base and reference series can have missing values at different dates/times but they **must** have the same missing value

code. All dates/times of missing values in **either** the base **or** reference series, or in both series, are excluded from the analysis.

- There exist different ways of constructing a reference series (e.g., one may wish to use different weights for different stations to compose a reference series or use a single station series as a reference series). Here, for each base series, one single reference series is assumed to have been constructed by you (the user) at your choice. **The homogeneity of the reference series can be checked by calling the function** *FindU* (which does not need a reference series). Significant shifts should be adjusted before the reference series is used to check the homogeneity of the base series.
- It is recommended to test the monthly series first before testing the corresponding daily series because daily series are much noisier and thus more difficult to test for changepoints. The results obtained from testing monthly series can be used subjectively to help analyze the results of testing daily series. It is also recommended that a logarithm transform of a monthly total precipitation amount series be done before they are used as input data series here, since the tests in this software package assume that the data series will have Gaussian errors, and that the RHtests\_dlyPrcp package should be used for homogenization of daily precipitation series.

### **3. How to use the RHtestsV4 functions**

 The RHtestsV4 software package provides six functions for detecting, and adjusting for, artificial shifts in data series, with or without using a reference series.

First of all, enter *source* ("RHtestsV4.r") at the R prompt (">") to load the RHtestsV4 functions to R.

**Briefly, the steps to follow are:** (see sections 3.2 and 3.3 below for the details)

- 1) Call function *FindU* (or *FindU.wRef*) with an appropriate list of input parameters (see Section 3.2 or 3.3 below).
- 2) Go to Step 5) if you don't have metadata. Otherwise, call *FindUD* (or *FindUD.wRef*) with an appropriate list of input parameters (see Section 3.2 or 3.3 below).
- 3) Modify the resulting \*\_mCs.txt file (the list of changepoints identified so far, which is in the data directory, i.e., the directory in which the data series being tested resides), if necessary, to incorporate metadata information in the results. (Here, the \* stands for a user specified prefix for the name of the output files).
- 4) Call function *StepSize* (or *StepSize.wRef*) with an appropriate list of input parameters (see Section 3.2 or 3.3 below) to assess the significance and magnitude of the retained changepoints.
- 5) Analyze the latest version of the  $*_{\text{max}}$  mCs txt file and delete the smallest shift if it is statistically, or subjectively determined to be, not significant. Then, call function *StepSize* (or *StepSize.wRef*) again to re-assess the significance of the remaining

changepoints. Repeat this procedure (5) until each and every changepoint in the list is determined to be significant.

## **Specifically, the general procedure should be**:

- (1) Call the *FindU* or *FindU.wRef* function, to detect all changepoints that could be significant at the nominal level even without metadata support (these are called Type-1 changepoints). If there is no significant changepoint identified so far, the time series being tested can be declared to be homogeneous; and there is no need to go further in testing this series.
- (2) **Go to (5) if there is no metadata available, or if one wants to detect only those changepoints that are significant even without metadata support, i.e., Type-1 changepoints.**

Otherwise, call the *FindUD* or *FindUD.wRef* function. The resulting additional changepoints are called Type-0 changepoints (these changepoints could be significant **only if** they are supported by reliable metadata. This step is meant to help narrow down the metadata investigation, which should focus on the periods encompassing these Type-0 changepoints). Thus, **it is good enough to apply these functions to monthly or annual series,** and **it is not necessary**, and would take too long time, **to apply them to daily series**. **Namely, when analyzing daily series, you should apply these functions to the corresponding monthly series.**

- (3) Investigate the available metadata to see whether or not anything happened **at or near** the identified changepoint times/dates that could have caused the shifts. Retain only those Type-0 changepoints that are actually supported by metadata, along with all the Type-1 changepoints as identified in (1). The date of a changepoint may be changed to the documented date of change as obtained from the metadata if one is confident about the cause of the change; also change the changepoint type from 1 to 0 if a Type-1 changepoint turns out to have reliable metadata support.
- (4) Call function *StepSize* (or *StepSize.wRef*) to assess the significance and magnitude of the remaining changepoints (listed in the latest version of the  $*$  mCs.txt file).
- (5) Analyze the latest version of the \*\_mCs.txt file and delete the least significant changepoint if it is determined to be not significant at the nominal level. Then, call function *StepSize* (or *StepSize.wRef*) to re-assess the significance of the remaining changepoints. Repeat this procedure (5) until all the retained changepoints are significant.

In the GUI mode (Section 3.1), the final output files reside in the output subdirectory of the data directory (i.e., where the data series being tested resides); both the data and output directory path are also shown in the GUI window. In the command line mode (Section 3.2 or 3.3) user gets to specify the directory for storing the output files by including the output directory path in the output parameter string (see Section 3.2 or 3.3).

## **3.1 Jump start with graphical user interface (GUI)**

The *FindU*, *FindUD*, and *StepSize* functions are based on the penalized maximal *F* (PMF) test (Wang 2008a and 2008b), which allows the time series being tested to have a linear trend throughout the whole period of the data record (i.e., no shift in the trend component; see Wang 2003), with the annual cycle, linear trend, and lag-1 autocorrelation of the base series being estimated in tandem through iterative procedures, while accounting for all the identified mean-shifts (Wang 2008a). No reference series will be used in any of these functions; the base series is tested in this case. Please refer to section 3.3 below for more details about these three functions.

The *FindU.wRef*, *FindUD.wRef*, and *StepSize.wRef* functions are based on the penalized maximal *t* (PMT) test (Wang 2008a, Wang et al. 2007), which assumes that the time series being tested has zero-trend and Gaussian errors. A reference series is needed to run any of *\*.wRef* functions. The base-minus-reference series is tested to identify the position(s) and significance of changepoint(s), but a multi-phase regression (MPR) model with a common trend is also fitted to the anomalies (relative to the mean annual cycle) of the base series at the end to obtain the final estimates of the magnitude of shifts (see the Appendix in Wang 2008a for details). In the MPR fit, the annual cycle, linear trend, and lag-1 autocorrelation are estimated in tandem through iterative procedures, while accounting for all the identified mean-shifts (Wang 2008a). Please refer to section 3.3 below for more details about these three functions.

The *QMadj\_GaussDLY* function is for applying the QM adjustment algorithm (Wang et al. 2010) to daily temperature data (or daily Gaussian data in general) to adjust for a list of significant changepoints that have been identified (e.g. from applying one or more of the six functions described above to the corresponding monthly temperature series). **This function is not suitable for adjusting daily precipitation data series**. Please call the *StepSize\_dlyPrcp* function in the RHtests\_dlyPrcp package (also available on this website) to adjust daily precipitation data for the identified changepoints.

In this simple graphical user interface (GUI) mode, the prefix of the input data filename is used as the prefix for the names of the output files. For example, in case of not using a reference series, if Example.dat is the input data filename, the output files will be named Example \*.\*; when a reference series is used, for example, Base.dat and Ref.dat are the input base and reference series, the output files will be named Base, Ref.  $*$ .

Specifically, the procedure is as follows:

(1) To start the GUI session, enter **StartGUI()** after entering *source* 

*("RHtestsV4.r")* at the R prompt. The following window shall appear.

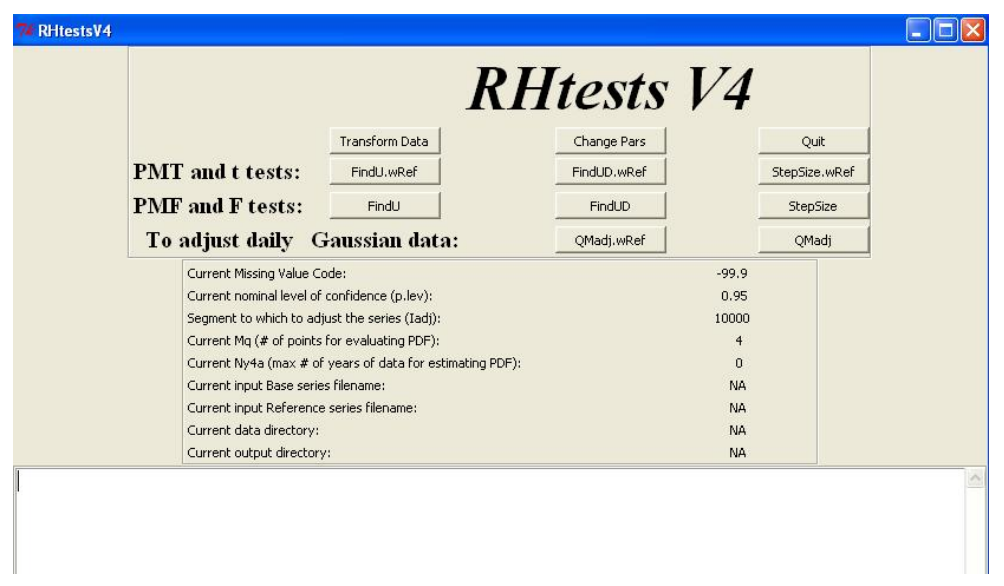

- (2) **People other than the RClimDex users shall skip this procedure (2)**. To convert the daily data series in the RClimDex standard format to the monthly mean series in the RHtestsV4 standard format, click the **Transform Data** button, select the file of daily data series to be converted and click the **Open** button. This will produce nine files: \*\_tmaxMLY.txt, \*\_tminMLY.txt, \*\_prcpMLY.txt, \*\_tminDLY.txt, \*\_tmaxDLY.txt, \*\_prcpDLY.txt, \*\_prcpMLY1mm.txt, \*\_LogprcpMLY.txt, and \*\_LogprcpMLY1mm.txt (the \* stands for the prefix of the input data filename, DLY and MLY for daily and monthly, respectively, and MLY1mm for monthly totals of daily  $Prep \ge 1$ mm).
- (3) This step is not needed if data are converted using the **Transform Data** function. Otherwise, click the **ChangePars** button to set the following parameter values: (a) the missing value code used in the data series to be tested, e.g., "-999.0" in the window below (note that the code entered here **must be exactly the same** as used in the data; e.g., "-999." and "-999.0" are different; one can not enter "-999." instead of "-999.0" when "-999.0" is used in the input data series; it will produce erroneous results); (b) the nominal level of confidence at which to conduct the test; (c) the base segment (to which to adjust the series); (d) the number of points (Mq) for which the empirical probability distribution function (PDF) are to be estimated for use in deriving the QM-adjustments; and (e) the maximum number of years of data immediately before or after a changepoint to be used to estimate the PDF (Ny4a = 0 for choosing the whole segment). Then, click the **OK** button to accept the parameter values shown in the window.

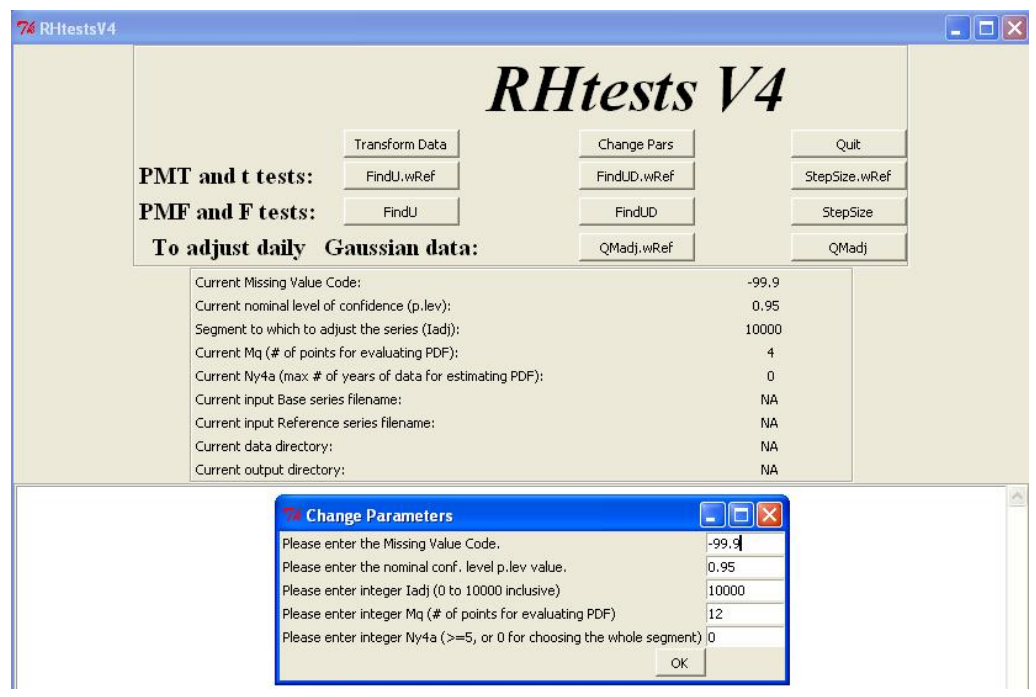

(4) If you have and want to use a reference series, click the **FindU.wRef** button to open a window, then click on the **Change** buttons one-by-one to change/select the base and/or reference data files to be used (e.g. Example1.dat and Ref1.txt shown in the window below; NA means the file has not been selected), and click the **OK** button to execute the PMT test. This will produce the following files in the output

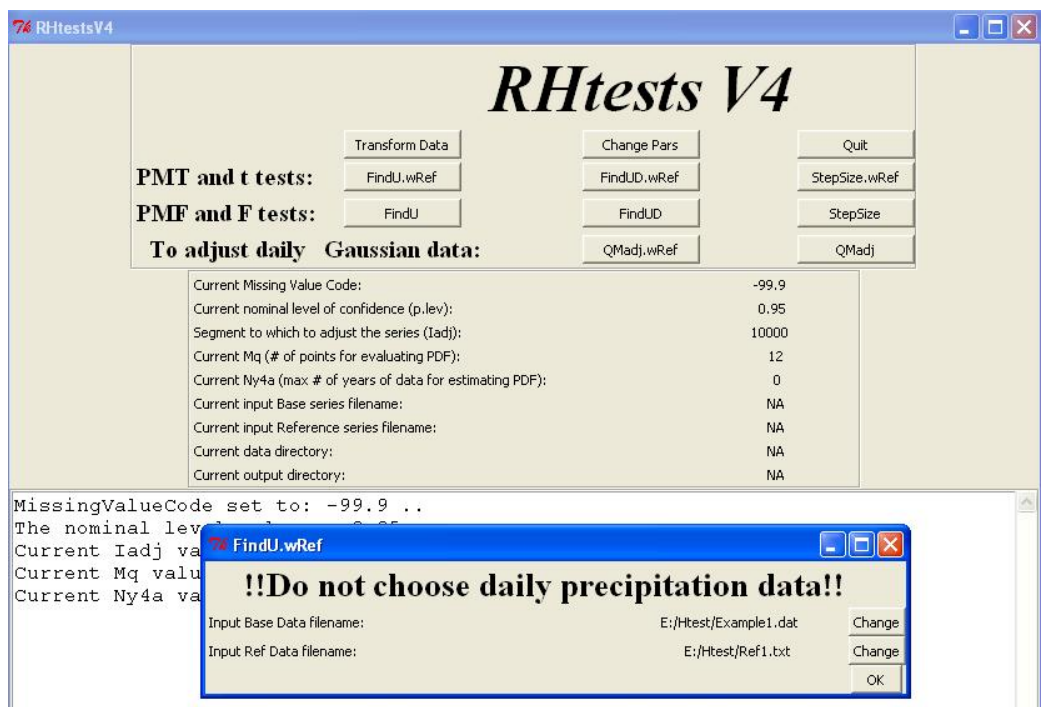

 directory: Example1\_Ref1\_1Cs.txt, Example1\_Ref1\_Ustat.txt, Example1\_Ref1\_U.dat, and Example1\_Ref1\_U.pdf (see section 3.2 for description of the content of these files). A copy of the first file is also stored in file Example1\_Ref1\_mCs.txt in the output directory, which lists all changepoints that could be significant at the nominal level even without metadata support (i.e., Type-1 changepoints).

 If you do not want to use a reference series, click the **FindU** button to open a window (not shown), select the data series (say Example1.dat) to be tested and click the **Open** button to execute the PMF test. This will produce the following files in the output directory: Example1\_1Cs.txt, Example1\_Ustat.txt, Example1\_U.dat, and Example1\_U.pdf (see section 3.3 for description of the content of these files). A copy of the first file is also stored in file Example1\_mCs.txt in the output directory, which lists all changepoints that could be significant at the nominal level even without metadata support (*i.e.*, Type-1 changepoints).

An example of the \*1Cs.txt file looks like this:

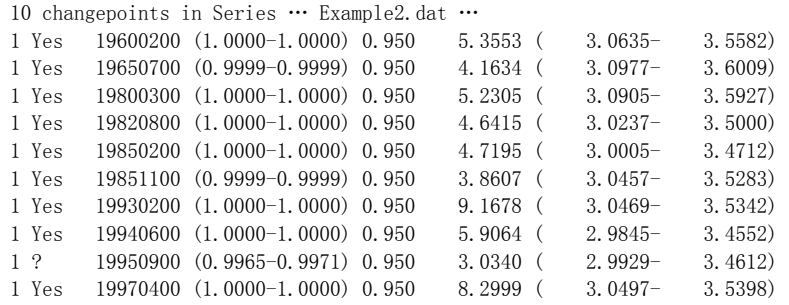

 Here, the first column (the1's) is an index indicating these are Type-1 changepoints. The second column indicates whether or not the changepoint is statistically significant for the changepoint type given in the first column; they are "Yes" or "?" in the \* 1Cs.txt file, but in other \*Cs.txt files they could be the following: (1) "Yes" (significant); (2) "No" (not significant for the changepoint type given in the first column); (3) "?" (may or may not be significant for the type given in the first column), and (4) "YifD" (significant if it is documented, i.e., supported by reliable metadata). The third column lists the changepoint dates YYYYMMDD, e.g., 19700100 denotes January 1970. The numbers in the fourth column (in parentheses) are the 95% confidence interval of the p-value, which is estimated assuming the changepoint is documented. The nominal p-value (confidence level) is given in the fifth column. The last three columns are the values of the test statistic  $PF_{\text{max}}$  (or  $PT_{\text{max}}$ ) and the 95% confidence interval of the *PF*<sub>max</sub> (or *PT*<sub>max</sub>) percentiles that correspond to the nominal confidence level, respectively. A copy of the file OutFile\_1Cs.txt is stored in file OutFile\_mCs.txt in the output directory for possible modifications later (so that an original copy is kept unchanged).

## (5) **If you know all the documented changes that could cause a mean-shift, add these changepoints in the file** Example1\_Ref1\_mCs.txt **or** Example\_mCs.txt **if**

**they are not already there, and go to procedure (7) below. If you do not have metadata, or if you only want to detect Type-1 changepoints, also go to procedure (7) below.** Otherwise, click the **FindUD.wRef** button (or **FindUD** in case of not using a reference series) to identify all Type-0 changepoints (i.e., changepoints that could be significant *only if* they are supported by metadata) for the chosen input data series. The window below will appear for you to choose or confirm the input files to run the FindUD.wRef (or FindUD) function. Since this step is meant to help narrow down metadata investigation, **it is good enough to apply these functions to monthly or annual series,** and **it is not necessary**, and would take too long time, **to apply them to daily series. Namely, when analyzing daily series, you should apply these functions to the corresponding monthly series.**

 Four files will be produced in the output directory, e.g., Example1\_Ref1\_pCs.txt, Example1\_Ref1\_UDstat.txt, Example1\_Ref1\_UD.dat, and Example1\_Ref1\_UD.pdf by calling the **FindUD.wRef** function with Example1.dat and Ref1.txt as the base and reference series (see section 3.2 for description of the content of these files); or Example1\_pCs.txt, Example1\_UDstat.txt, Example1\_UD.dat, and Example1\_UD.pdf by calling the **FindUD** function for input series Example1.dat (see section 3.3 for description of the content of these files). A copy of Example1 Ref1 pCs.txt (or Example1\_pCs.txt) is also stored in file Example1\_Ref1\_mCs.txt (or Example1 mCs.txt) in the output directory (so that the previous version of this file, if exists, is updated).

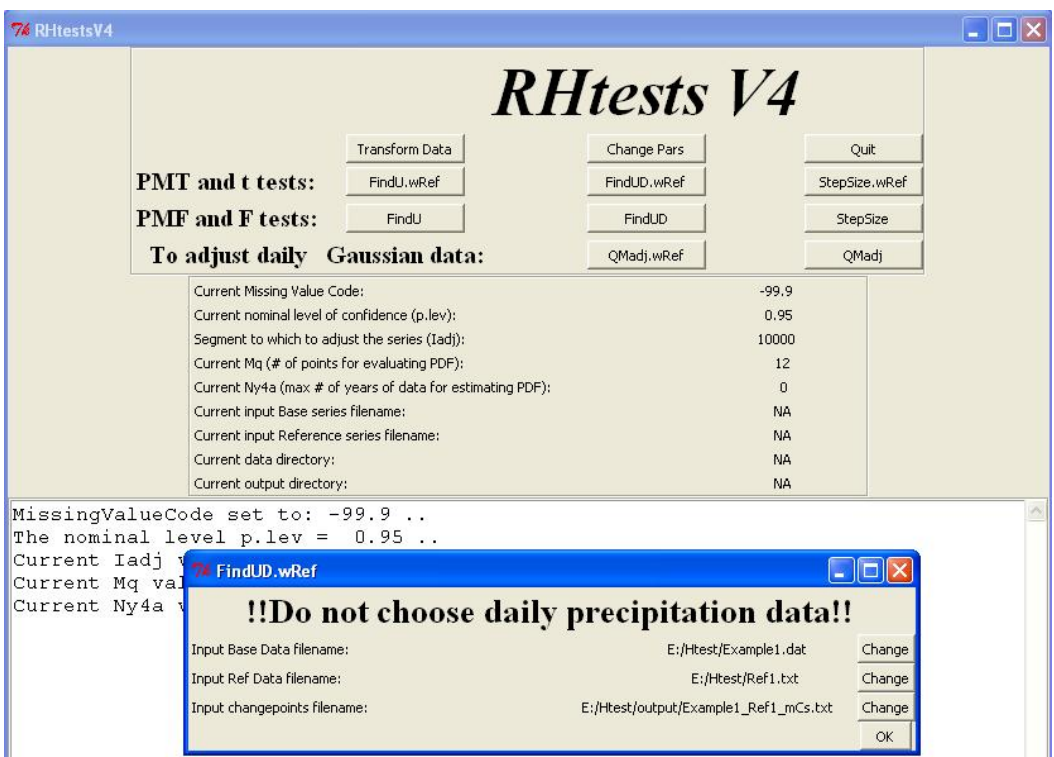

(6) Investigate metadata and delete from the Example1\_Ref1\_mCs.txt or Example1\_mCs.txt file in the output directory all Type-0 changepoints that are not supported by metadata. Click the **StepSize.wRef** button (or **StepSize** in case of not

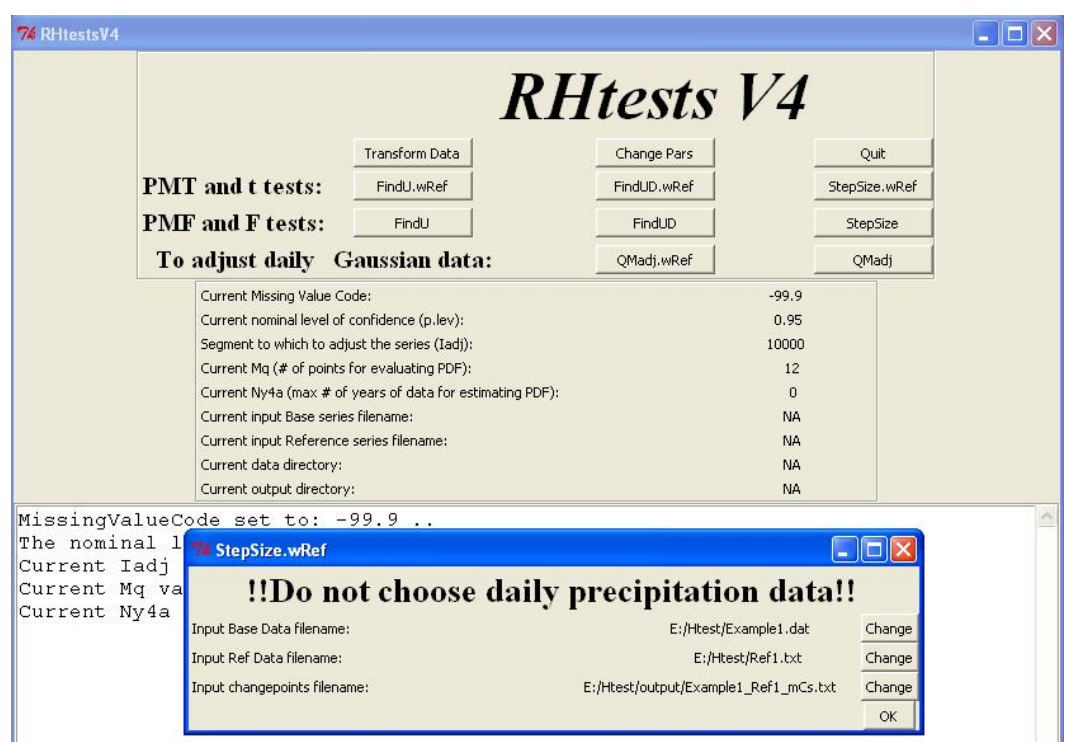

 using a reference series) to re-assess the significance/magnitudes of the remaining changepoints, which will produce the following files: Example1\_Ref1\_fCs.txt, Example1 Ref1 Fstat.txt, Example1 Ref1 F.dat, Example1 Ref1 F.pdf, and an updated Example1\_Ref1\_mCs.txt (or Example1\_fCs.txt, Example1\_Fstat.txt, Example1\_F.dat, Example1\_F.pdf, and an updated Example1\_mCs.txt) in the output directory (see section 3.2 or 3.3 for description of the content of these files). Please check the input file names to ensure they are what you want to use here.

- (7) Analyze the results obtained so far to determine if the smallest shift is significant [see (T5) in section 3.2 or (F5) in section 3.3 for the details of how to do so]. If it is determined to be not significant, delete it from the file Example1\_Ref1\_mCs.txt or Example1\_mCs.txt in the output directory and click the **StepSize.wRef** or **StepSize** button to re-assess the significance and magnitudes of the remaining changepoints, which will update (or produce) the following files with the new estimates: Example1\_Ref1\_fCs.txt, Example1\_Ref1\_Fstat.txt, Example1\_Ref1\_F.dat, Example1\_Ref1\_F.pdf, and Example1\_Ref1\_mCs.txt (or Example1\_fCs.txt, Example1\_Fstat.txt, Example1\_F.dat, Example1\_F.pdf, and Example1\_mCs.txt) in the output directory.
- (8) Repeat the procedure (7) above, until each and every changepoint retained in the file Example1\_Ref1\_mCs.txt (or Example1\_mCs.txt) is determined to be significant

(no more deletions will be done). The following four final output files are in the output directory:

a) Example1\_Ref1\_fCs.txt (or Example1\_fCs.txt), which lists the changepoints identified and their significance and statistics; b) Example1\_Ref1\_Fstat.txt (or Example1 Fstat.txt), which stores the estimated mean-shift sizes and a copy of the content in Example1\_Ref1\_fCs.txt (or Example1\_fCs.txt); c) Example1\_Ref1\_F.txt (or Example1 F.dat), which stores the mean-adjusted base series in its fifth column, the QM-adjusted base series in its ninth column, and the original base series in its third column; and d) Example1\_Ref1\_F.pdf (or Example1\_F.pdf). The Example1\_Ref1\_F.pdf file stores six plots: (i) the base-minus-reference series; (ii) the base anomaly series (i.e., the base series with its mean annual cycle subtracted, also referred to as the de-seasonalized base series) and its multi-phase regression model fit; (iii) the base series and the estimated mean-shifts and linear trend; (iv) the mean-adjusted base series and (v) the QM-adjusted base series (both adjusted to the base segment), and (vi) the distribution of the QMadjustments. The Example1\_F.pdf file stores all except the first plot above. Please see sections 3.2 and 3.3 for description of the content of these output files.

(9) If you are analyzing temperature data (or Gaussian data in general) and want to adjust the daily temperature data series for the significant changepoints that have been identified from the corresponding monthly temperature data series with a reference series, click the **QMadj\_GaussDLY.wRef** button to choose the associated daily temperature series (say Example1\_DLY.dat) and its reference series (say Ref1 DLY.dat) and the list of identified changepoints (see the window below),

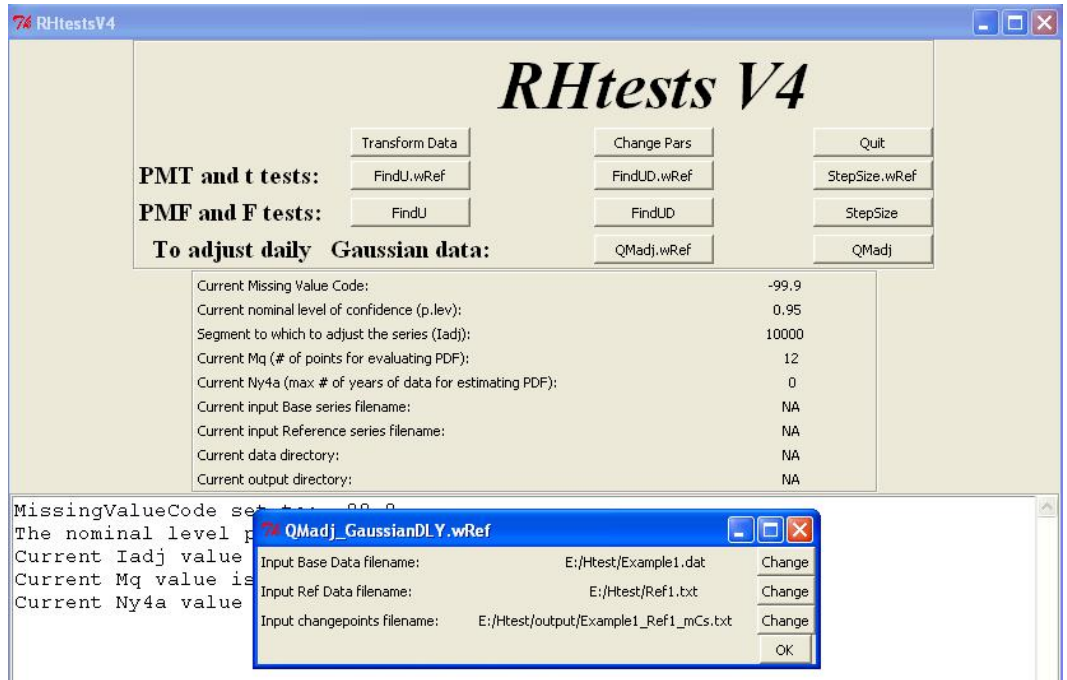

 and click the **OK** button to estimate and apply the QM adjustments with the reference series. This will produce the following three files in the output

directory: (a) Example1\_Ref1\_DLY.dat\_QMadjDLY\_stat.txt, which contains the resulting statistics; (b) Example1\_Ref1\_DLY.dat\_QMadjDLY\_data.dat, which contains the original and the adjusted daily data in its  $4<sup>th</sup>$  and  $5<sup>th</sup>$  column respectively (column 6, 7, 8 are the mean-adjusted daily series, the QM adjustments, and the mean adjustments, respectively; columns  $4 + 7 =$  column 5; columns  $4 + 8 =$  column 6); and (c) Example1 Ref1 DLY.dat QMadjDLY plot.pdf, which contains the following five plots: (i) the de-seasonalized daily temperature series and its MPR fit, (ii) the original daily temperature series and its MPR fit, (iii) the mean-adjusted daily temperature series, (iv) the QM-adjusted daily temperature series, and (v) the distribution of the QM adjustments for each segment adjusted.

 If you do not have a reference series, click the **QMadj\_GaussDLY** button to choose the associated daily temperature series (say Example1\_DLY.dat) and the list of identified changepoints, and click the **OK** button to estimate and apply the QM adjustments without a reference series. This will produce the following three files in the output directory: (a) Example1\_DLY.dat\_QMadjDLY\_stat.txt, which contains the resulting statistics; (b) Example1\_DLY.dat\_QMadjDLY\_data.dat, which contains the original and the adjusted daily data in its  $4<sup>th</sup>$  and  $5<sup>th</sup>$  column respectively; and (c) Example1\_DLY.dat\_QMadjDLY\_plot.pdf, which contains the following five plots: (i) the de-seasonalized daily temperature series and its MPR fit, (ii) the original daily temperature series and its MPR fit, (iii) the mean-adjusted daily temperature series, (iv) the QM-adjusted daily temperature series, and (v) the distribution of the QM adjustments for each segment adjusted. **Extra caution should be exercised when adjusting a data time series without using a good reference series**.

 If you are analyzing precipitation data and want to adjust the **daily precipitation data series** for the significant changepoints that have been identified from the corresponding monthly precipitation totals series, call the *StepSize\_dlyPrcp* function in the RHtests dlyPrcp package (also available on this website) to adjust daily precipitation data for the identified changepoints (please refer to the Quick Guide for RClimDex and RHtest Users, which is also available on this website). Note that the QM adjustments could be problematic (very bad) if a discontinuity is present in the frequency of precipitation measured (see Wang et al. 2010 for details).

In addition to the functions with GUI above, the RHtestsV4 also provides six functions for detecting abrupt changes (mean-shifts) in annual/monthly/daily data series without a graphical user interface. One should click the **Quit** button first and then call these functions at the R prompt (see sections 3.2 and 3.3 below for the details).

#### **3.2 The case "with a reference series"**

The test used in this case is the penalized maximal *t* test (Wang et al. 2007, Wang 2008a), which assumes that the time series being tested has zero-trend and Gaussian errors. The base-minus-reference series is tested to identify the position(s) and significance of changepoint(s), but a multi-phase regression (MPR) model with a common trend is also fitted to the anomalies (relative to the mean annual cycle) of the base series at the end to obtain the final estimates of the magnitude of shifts (see the Appendix in Wang 2008a for details). In the MPR fit, the annual cycle, linear trend, and lag-1 autocorrelation are estimated in tandem through iterative procedures, while accounting for all the identified mean-shifts (Wang 2008a).

In this case, the five detailed procedures are:

(**T1**) Call function *FindU.wRef* to identify all Type-1 changepoints in the base-minusreference series by entering the following at the R prompt:

> *FindU.wRef*(Bseries="C:/inputdata/Bfile.csv", MissingValueCode="-999.0", *p.lev=0.95, Iadj=10000, Mq=10, Ny4a=0,* output="C:/results/OutFile", Rseries="C:/inputdata/Rfile.csv")

Here, the C:/inputdata/ is the data directory path and the Bfile.csv and Rfile.csv are the names of the files containing the base and reference series, respectively (the baseminus-reference series is tested here), which reside in the data directory; the C:/results/ is a user specified output directory path and the OutFile is a user selected prefix for the name of the files to store the results; and -999.0 is the missing value code that is used in the input data Bfile.csv and Rfile.csv; *p.lev* is a pre-set (nominal) level of confidence at which the test is to be conducted (choose from one of these: 0.75, 0.80, 0.90, 0.95, 0.99, and 0.9999), *Iadj* is an integer value corresponding to the segment to which the series is to be adjusted (referred to as the base segment), with *Iadj*=10000 corresponding to adjusting the series to the last segment; *Mq* is the number of points (categories) for which the empirical probability distribution function (PDF) are to be estimated, and *Ny4a* **is the maximum number of years of data immediately before or after a changepoint to be used to estimate the PDF (***Ny4a=0* **for choosing the whole segment). One can set** *Mq* **to any integer between 1 and 100 inclusive, or set** *Mq***=0 if this number is to be determined automatically by the function (the function re-sets** *Mq* **to 1 if 0 is selected eventually or to 100 if a larger number is selected or given). The default values used are:** *p.lev=0.95, Iadj=10000, Mq=12, Ny4a=0***.** Note that the MissingValueCode entered here **must be exactly the same** as used in the data; e.g., one can not enter "- 999." instead of "-999.0" when "-999.0" is used in the input data series; otherwise it will produce erroneous results. Also, note that character strings should be included in double quotation marks, as shown above. After a successful call, this function produces the following five files in the output directory:

• OutFile 1Cs.txt (or OutFile mCs.txt): The first number in the first line of this file is the number of changepoints identified in the series being tested. If this number is  $N_c > 0$ , the subsequent  $N_c$  lines list the dates and statistics of these  $N_c$  changepoints. For example, it looks like this for a case of  $N_c = 10$ :

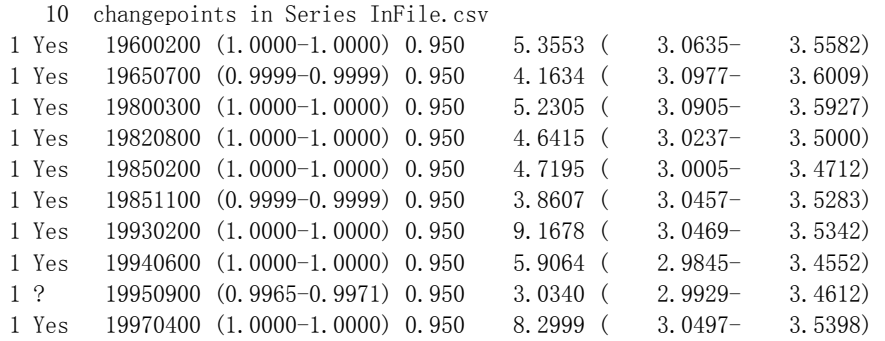

The first column (the1's) is an index indicating these are Type-1 changepoints (also indicated by the "1Cs" in the filename). The second column indicates whether or not the changepoint is statistically significant for the changepoint type given in the first column; all of them are "Yes" or "?" in the  $*$  1Cs.txt file, but in other  $*Cs.txt$  files they could be the following: (1) "Yes" (significant); (2) "No" (not significant for the changepoint type given in the first column); (3) "? " (may or may not be significant for the type given in the first column), and (4) "YifD" (significant if it is documented, i.e., supported by reliable metadata). The third column lists the changepoint dates YYYYMMDD, e.g., 19600200 denotes February 1960. The numbers in the fourth column are the 95% confidence interval of the p-value that is estimated assuming the changepoint is documented. The nominal p-value (confidence level) is given in the fifth column. The last three columns are the  $PT_{\text{max}}$  statistics and the 95% confidence interval of the  $PT_{\text{max}}$  percentiles corresponding to the nominal confidence level. A copy of the file OutFile\_1Cs.txt is stored in file OutFile\_mCs.txt for possible modifications later (so that an original copy is kept unchanged).

- OutFile\_Ustat.txt: In addition to all the results stored in the OutFile\_1Cs.txt file, this output file contains the parameter estimates of the  $(N_c + 1)$ -phase regression model fit, including the sizes of the mean-shifts identified, the linear trend and lag-1 autocorrelation of the base series.
- OutFile\_U.dat: In this file, the  $2<sup>nd</sup>$  column is the dates of observation; the  $3<sup>rd</sup>$ column is the original base series; the  $4<sup>th</sup>$  and  $5<sup>th</sup>$  columns are respectively the estimated linear trend line of the base series and the mean-adjusted base series, for shift-sizes estimated from the base-minus-reference series; the  $6<sup>th</sup>$ and  $7<sup>th</sup>$  columns are similar to the  $4<sup>th</sup>$  and  $5<sup>th</sup>$  columns but for shift-sizes estimated from the de-seasonalized base series; the  $8<sup>th</sup>$  and  $9<sup>th</sup>$  columns are respectively the de-seasonalized base series (i.e., the base series with its the mean annual cycle subtracted) and its multi-phase regression model fit; the 10<sup>th</sup> column is the estimated mean annual cycle together with the linear trend and mean-shifts; the  $11<sup>th</sup>$  column is the QM-adjusted base series (the QM-

adjustments here are estimated using the reference series); and the  $12<sup>th</sup>$ column is the multi-phase regression model fit to the de-seasonalized base series without accounting for any shifts (i.e. ignore all shifts identified).

 OutFile\_U.pdf: This file stores six plots: (i) the base-minus-reference series, (ii) the base anomaly series along with its multi-phase regression model fit; (iii) the base series along with the estimated mean-shifts and linear trend; (iv) the mean-adjusted base series and (v) the QM-adjusted base series (both adjusted to the base segment), and (vi) the distribution of the QMadjustments (these are estimated using the reference series). An example of the third panel looks like this:

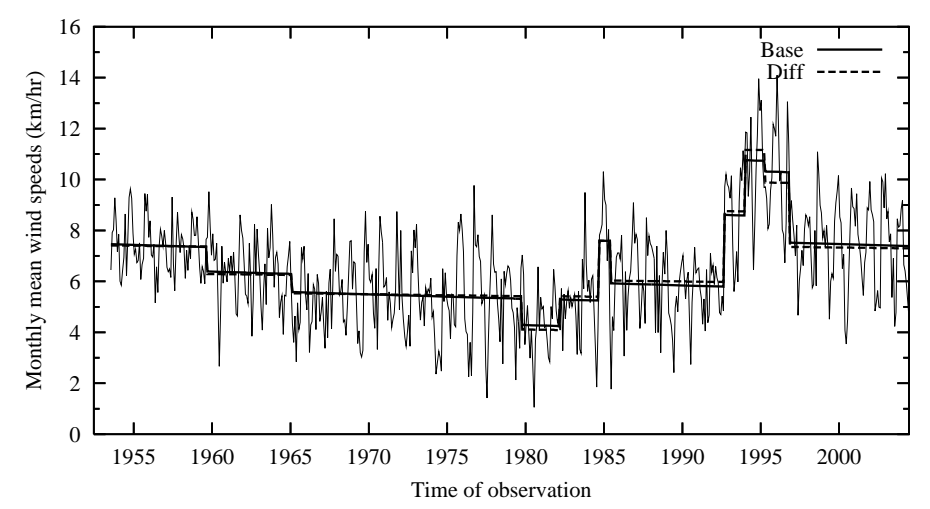

The solid trend line represents the multi-phase regression model fit to the base series, and the dashed line, the fit with shift-sizes estimated from the base-minus-reference series.

If there is no significant changepoint identified so far, the time series being tested can be declared to be homogeneous; and no need to go further in testing this series.

(**T2**) **If you know all the documented changes that could cause a shift, add these changepoints in the file** Example\_mCs.txt **if they are not already there, and go to procedure (T4) now. If there is no metadata available, or if you want to detect only those changepoints that are significant even without metadata support (i.e., Type-1 changepoints), also go to (T4) now**. Otherwise, call function *FindUD.wRef* to identify all Type-0 changepoints in the base series, in the presence of all the Type-1 changepoints listed in file OutFile\_1Cs.txt, by entering the following at the R prompt:

```
FindUD.wRef(Bseries="C:/inputdata/Bfile.csv", MissingValueCode="-999.0", 
p.lev=0.95, Iadj=10000, Mq=10, Ny4a=0, InCs="C:/results/OutFile_1Cs.txt", 
output="C:/results/OutFile", Rseries="C:/inputdata/Rfile.csv")
```
Here, the OutFile 1Cs.txt file contains all the Type-1 changepoints identified by calling *FindU.wRef* in (T1) above, and all the other files are the same as in (T1). After a successful call, this function also produces five files: OutFile\_pCs.txt and OutFile\_mCs.txt, OutFile\_UDstat.txt, OutFile\_UD.pdf, and OutFile\_UD.dat. The contents of these files are similar to the relevant files in (T1), except that the changepoints that are modeled now are those listed in the OutFile\_pCs.txt or OutFile\_mCs.txt file, which contains all the Type-1 changepoints listed in OutFile\_1Cs.txt, **plus** all Type-0 changepoints. The OutFile\_mCs.txt file is now a copy of OutFile\_pCs.txt for possible modifications later. For the example above, this file now contains 18 Type-0 changepoints (not listed here), in addition to the ten Type-1 changepoints.

Since this step is meant to help narrow down metadata investigation, **it is good enough to apply these functions to monthly or annual series,** and **it is not necessary**, and would take too long time, **to apply them to daily series. Namely, when analyzing daily series, you should apply these functions to the corresponding monthly series.** 

(**T3**) As mentioned earlier, the Type-0 changepoints **could be** statistically significant at the pre-set level of significance **only if** they are supported by reliable metadata. Also, some of the Type-1 changepoints identified could have metadata support as well, and the exact dates of change could be slightly different from the dates that have been identified statistically. Thus, one should now investigate available metadata, focusing around the dates of all the changepoints (Type-1 or Type-0) listed in OutFile\_mCs.txt. **Keep only those Type-0 changepoints that are supported by metadata, along with all Type-1 changepoints.** Modify the statistically identified dates of changepoints to the documented dates of change (obtained from highly reliable metadata) if necessary. For the example above, only two of the 18 Type-0 changepoints are supported by metadata, and the exact dates of these shifts are found to be January 1974 and November 1975. In this case, one should modify the OutFile\_mCs.txt file to:

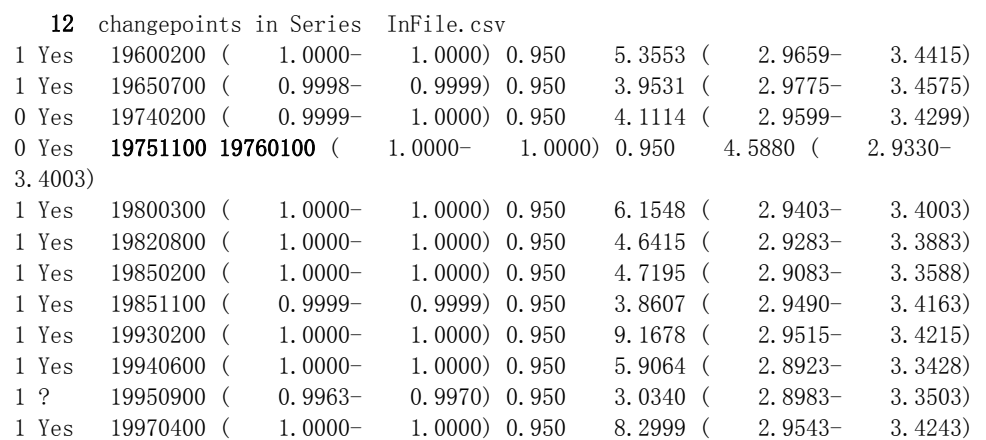

[**Please do not change the format of the first three columns,** which are to be read as input later with a format that is equivalent to **format(i1, a4, i10)** in FORTRAN].

It could also happen that no modification to the OutFile\_mCs.txt is necessary (neither in the number nor in the dates of the changepoints; so the OutFile\_pCs.txt and OutFile mCs.txt files are still identical); in this case the procedure  $(T4)$  below can be skipped.

(**T4**) Call function *StepSize.wRef* to re-estimate the significance and magnitude of the changepoints listed in OutFile\_mCs.txt:

> *StepSize.wRef*(Bseries="C:/inputdata/Bfile.csv", MissingValueCode="-999.0", *p.lev=0.95, Iadj=10000, Mq=10, Ny4a=0,*  InCs="C:/results/OutFile\_mCs.txt", output="C:/results/OutFile", Rseries="C:/inputdata/Rfile.csv")

which will produce the following five files in the output directory as a result:

• OutFile\_fCs.txt (or OutFile\_mCs.txt), which is similar to the input file OutFile\_mCs.txt, except that it contains the new estimates of significance and statistics of the changepoints listed in OutFile\_mCs.txt. It looks like this:

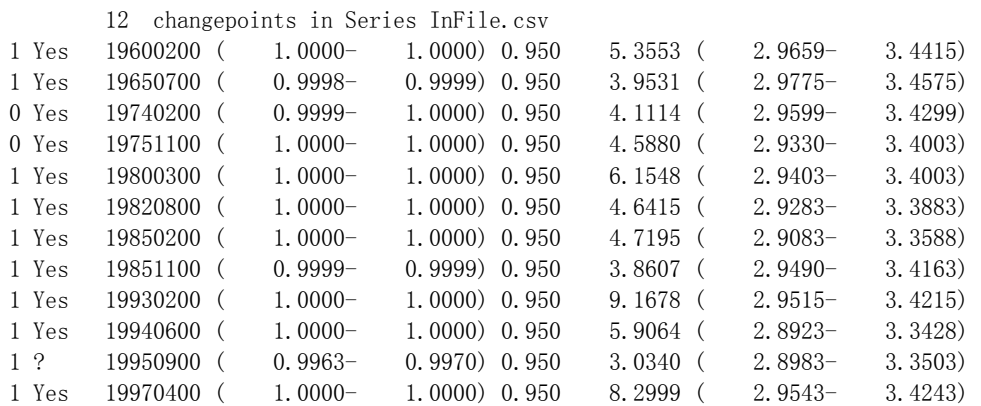

A copy of OutFile\_fCs.txt is also stored as the OutFile\_mCs.txt file (its input version is updated with the new estimates of significance/statistics) for further analysis.

- OutFile Fstat.txt, which is similar to the OutFile Ustat.txt or OutFile UDstat.txt file above, except that the changepoints that are accounted for here are those that are listed in OutFile\_mCs.txt.
- OutFile\_F.dat, which is similar to the OutFile\_U.dat or OutFile\_UD.dat file above, except that the changepoints that are accounted for here are those that are listed in OutFile\_mCs.txt.
- OutFile\_F.pdf, which is similar to the OutFile\_U.pdf or OutFile\_UD.pdf above, except that the changepoints that are accounted for here are those that are listed in OutFile\_mCs.txt.

 (**T5**) Now, one needs to analyze the results, to determine whether or not the smallest shift among all the shifts/changepoints is still significant now (the magnitudes of shifts are included in the OutFile\_Fstat.txt or OutFile\_Ustat.txt file). To this end, one needs to compare the p-value (if it is Type-0) or the  $PT_{\text{max}}$  statistic (if it is Type-1) of the smallest shift with the corresponding 95% uncertainty range. This smallest shift can be determined to be significant if its p-value or  $PT_{\text{max}}$  statistic is larger than the corresponding upper bound, and to be not significant if it is smaller than the lower bound. However, if the p-value or the  $PT_{\text{max}}$  statistic lies within the corresponding 95% uncertainty range, one **has to determine subjectively** whether or not to take this changepoint as significant (viewing the plot in OutFile\_F.pdf or OutFile\_U.pdf could help here); this is due to the uncertainty inherent in the estimate of the unknown lag-1 autocorrelation of the series (see Wang 2008a).

If the smallest shift is determined to be not significant, delete it from file OutFile\_mCs.txt and call function *StepSize.wRef* again with the new modified list of changepoints. For the example above, the changepoint in September 1995 was determined to be not significant, because has no metadata support and it may or may not be a significant Type-1 changepoint (since its  $PT_{\text{max}}$  statistic lies within the 95% uncertainty range of the  $95<sup>th</sup>$  percentile). We delete it from the OutFile mCs.txt file and call function *StepSize.wRef* again, which will produce this updated OutFile\_mCs.txt file:

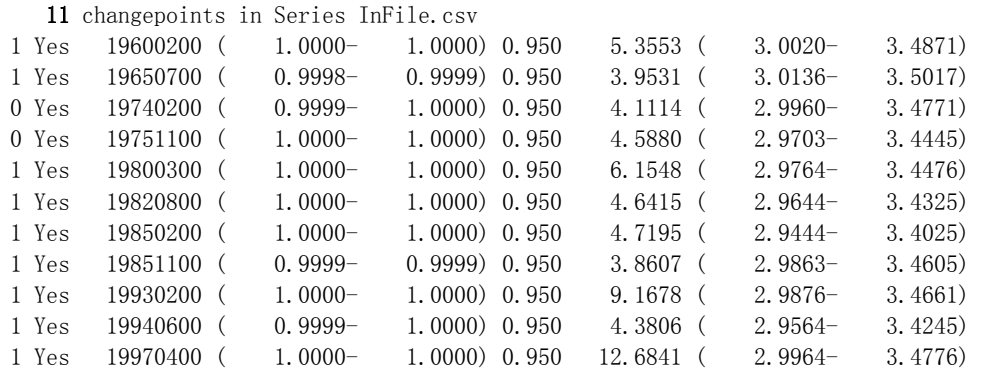

One should repeat this re-assessment procedure, i.e. repeat calling function *StepSize.wRef*, until **each and every** changepoint listed in OutFile\_fCs.txt or OutFile\_mCs.txt is determined to be significant. For the example above, all the 11 changepoints turn out to be significant Type-1 changepoints (they are significant even without metadata support); the final fit looks like this:

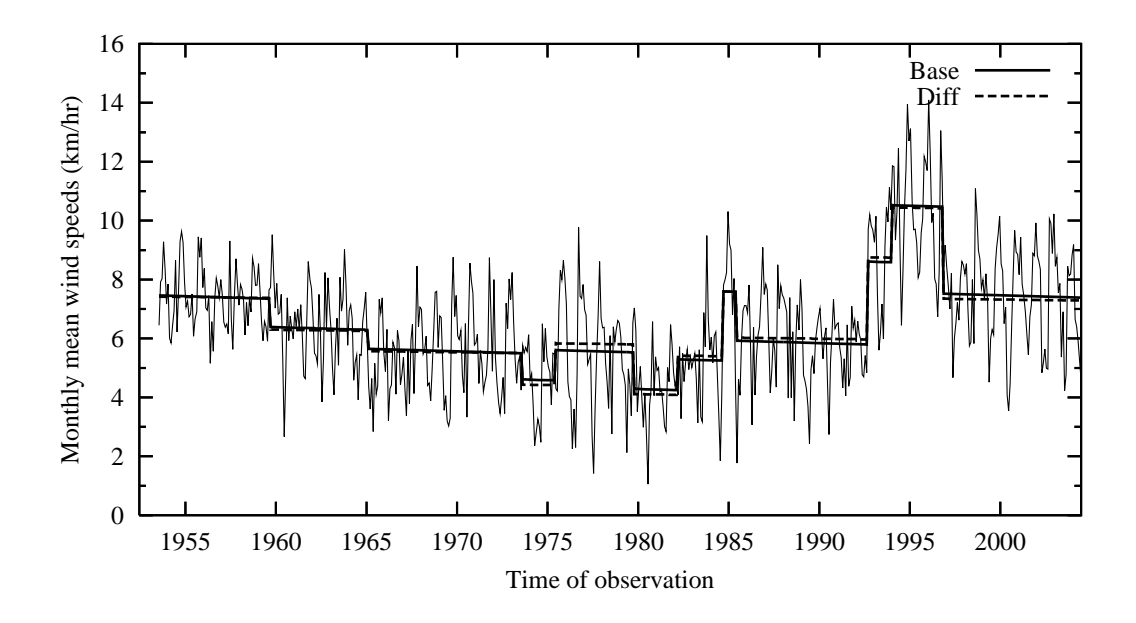

Note that two sets of mean-shift size estimates (mean-adjustments) are provided here: one estimated from the base series, another from the difference series. Users have the options and are responsible to determine what adjustments to make. Caution shall be exercised when there is a significant discrepancy between the two sets of estimates, which could arise from inhomogeneity of the reference series, or from the existence of some other changepoints that are not identified (the chance for such failure equals the pre-set level  $\alpha$ ). In case of reference series inhomogeneity, the estimates from the difference series should not be used (otherwise it would introduce one or more new changepoints to the base series); the adjustments estimated from the base series are better in this case and should be used. When all significant changepoints are accounted for and the reference series is homogeneous, the two sets of estimates should be similar, as shown in the plot above.

#### **3.3 The case "without a reference series"**

**Caution:** The results of changepoint detection without the use of a reference series are less reliable and need intensive analysis. One should not conduct data homogenization in an automatic manner without using a reference series (i.e., without intensive manual analysis of the statistical test results). Extra caution should be exercised when adjusting a data time series without using a good reference series.

 The test used in this section is the penalized maximal *F* test (Wang 2008a and 2008b), which allows the time series being tested to have a linear trend throughout the whole period of data record (i.e., no shift in the trend component; see Wang 2003), with the annual cycle, linear trend, and lag-1 autocorrelation of the base series being estimated in tandem through iterative procedures, while accounting for all the identified mean-shifts (Wang 2008a). This is basically the same as the case described in section 3.1 above, except that there is no graphical user interface. The time series being tested here can be a

base series (the true without a reference series case) or a base-minus-reference series (in a single ready-to-use series). The latter is recommended **only if** a difference between the trends of the base and the reference series is suspected; in this case, the parameter estimates for the base series need to be obtained by extra call(s) to the *StepSize* function with the base series and the changepoints that are identified from the base-minusreference series [see procedure (F5) in this section].

In this case, the five detailed procedures are:

(**F1**) Call function *FindU* to identify all Type-1 changepoints in the InSeries by entering the following at the R prompt:

> *FindU*(InSeries="C:/inputdata/InFile.csv", MissingValueCode="-999.0",  *p.lev=0.95, Iadj=10000, Mq=10, Ny4a=0,* output="C:/results/OutFile")

Here, the C:/inputdata/ is the data directory path and the InFile.csv is the name of the file containing the data series to be tested; while C:/results/ is a user specified output directory path and the OutFile is a user selected prefix for the name of the files to store the results; -999.0 is the missing value code that is used in the input data file InFile.csv; *p.lev* is a pre-set (nominal) level of confidence at which the test is to be conducted (choose from one of these: 0.75, 0.80, 0.90, 0.95, 0.99, and 0.9999), *Iadj* **is an integer value corresponding to the segment to which the series is to be adjusted (referred to as the base segment), with** *Iadj***=10000 corresponding to adjusting the series to the last segment;** *Mq* **is the number of points (categories) for which the empirical probability distribution function (PDF) are to be estimated, and** *Ny4a* **is the maximum number of years of data immediately before or after a changepoint to be used to estimate the PDF (***Ny4a=0* **for choosing the whole segment). One can set** *Mq* **to any integer between 1 and 100 inclusive, or set** *Mq***=0 if this number is to be determined automatically by the function (the function re-sets** *Mq* **to 1 if 0 is selected eventually or to 100 if a larger number is selected or given). The default values used are:** *p.lev=0.95, Iadj=10000, Mq=12, Ny4a=0*. Note that the MissingValueCode entered here **must be exactly the same** as used in the data; e.g., one cannot enter "-999." instead of "-999.0" when "-999.0" is used in the input data series; otherwise it will produce erroneous results. Also, note that character strings should be included in double quotation marks, as shown above. After a successful call, this function produces the following five files in the output directory:

• OutFile 1Cs.txt (and OutFile mCs.txt): The first number in the first line of this file is the number of changepoints identified in the series being tested. If this number is  $N_c > 0$ , the subsequent  $N_c$  lines list the dates and statistics of these  $N_c$ changepoints. For example, it looks like this for a case of  $N_c = 3$ :

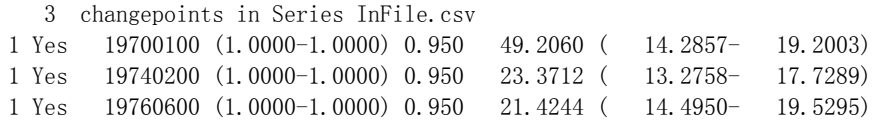

The first column (the1's) is an index indicating these are Type-1 changepoints (also indicated by the "1Cs" in the filename). The second column indicates whether or not the changepoint is statistically significant for the changepoint type given in the first column; all of them are "Yes" in this \* 1Cs.txt file, but in other  $SCs.txt$  files they could be the following: (1) "Yes" (significant); (2) "No" (not significant for the changepoint type given in the first column); (3) "?  $\ldots$  (may or may not be significant for the type given in the first column), and (4) "YifD" (significant if it is documented, i.e., supported by reliable metadata). The third column lists the changepoint dates YYYYMMDD, e.g., 19700100 denotes January 1970. The numbers in the fourth column (in parentheses) are the 95% confidence interval of the p-value, which is estimated assuming the changepoint is documented (thus this value is very high for a significant Type-1 changepoint). The nominal p-value (confidence level) is given in the fifth column. The last three columns are the  $PF_{\text{max}}$  statistics and the 95% confidence interval of the *PF*<sub>max</sub> percentiles that correspond to the nominal confidence level, respectively. A copy of the file OutFile\_1Cs.txt is stored in file OutFile\_mCs.txt in the output directory for possible modifications later (so that an original copy is kept unchanged).

- OutFile\_Ustat.txt: In addition to all the results stored in the OutFile\_1Cs.txt file, this output file contains the parameter estimates of the  $(N_c + 1)$ -phase regression model fit, including the sizes of the mean-shifts identified, the linear trend and lag-1 autocorrelation of the series being tested.
- OutFile U.dat: This file contains the dates of observation  $(2<sup>nd</sup>$  column), the original base series ( $3<sup>rd</sup>$  column), the estimated linear trend and mean-shifts of the base series  $(4<sup>th</sup> column)$ , the mean-adjusted base series  $(5<sup>th</sup> column)$ , the base anomaly series (i.e., the base series with its the mean annual cycle subtracted) and its multi-phase regression model fit  $(6<sup>th</sup>$  and  $7<sup>th</sup>$  columns, respectively), the estimated mean annual cycle together with the linear trend and mean-shifts ( $8<sup>th</sup>$  column), the QM-adjusted base series ( $9<sup>th</sup>$  column), and the multi-phase regression model fit to the de-seasonalized base series without accounting for any shifts (i.e. ignore all shifts identified;  $10<sup>th</sup>$  column).
- $\bullet$  OutFile\_U.pdf: This file stores five plots: (i) the base anomaly series (i.e., anomalies relative to the mean annual cycle of the base series) along with its multi-phase regression model fit; (ii) the base series along with the estimated mean-shifts and linear trend; (iii) the mean-adjusted base series and (iv) the QM-adjusted base series (both adjusted to the base segment), and (v) the distribution of the QM-adjustments. An example of the second panel looks like this:

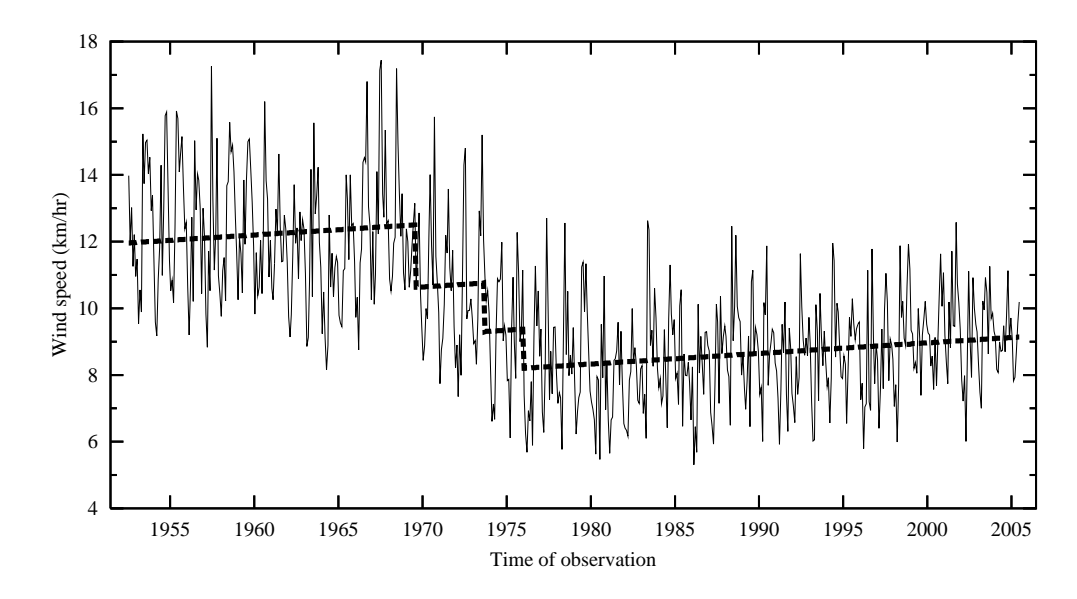

If there is no significant changepoint identified, the time series being tested can be declared to be homogeneous; and no need to go further in testing this series.

(**F2**) **If you know all the documented changes that could cause a shift, add these changepoints in the file** Example\_mCs.txt **if they are not already there, and go to (F4) now. If there is no metadata available, or if you want to detect only those changepoints that are significant even without metadata support (i.e., Type-1 changepoints), also go to (F4) now**. Otherwise, call function *FindUD* to identify all Type-0 changepoints in the series, in the presence of all the Type-1 changepoints listed in file OutFile\_1Cs.txt, by entering the following at the R prompt:

> *FindUD*(InSeries="C:/inputdata/InFile.csv", MissingValueCode="-999.0", *p.lev=0.95, Iadj=10000, Mq=10, Ny4a=0,* InCs="C:/results/OutFile\_1Cs.txt", output="C:/results/OutFile")

Here, the OutFile\_1Cs.txt file contains all the Type-1 changepoints identified by calling *FindU* in (F1) above, and all the other files are the same as in (F1). Here, a successful call also produces five files: OutFile pCs.txt and OutFile mCs.txt, OutFile\_UDstat.txt, OutFile\_UD.pdf, and OutFile\_UD.dat. The contents of these files are similar to the relevant files in  $(F1)$ , except that the changepoints that are now modeled are those listed in the OutFile pCs.txt or OutFile mCs.txt file, which contains all the Type-1 changepoints listed in OutFile\_1Cs.txt, **plus** all Type-0 changepoints. The OutFile\_mCs.txt file is now a copy of OutFile\_pCs.txt for possible modifications later.

Since this step is meant to help narrow down metadata investigation, **it is good enough to apply these functions to monthly or annual series,** and **it is not necessary**, and would take too long time, **to apply them to daily series. Namely, when analyzing daily series, you should apply these functions to the corresponding monthly series.**

(**F3**) As mentioned earlier, the Type-0 changepoints **could be** statistically significant at the pre-set level of significance **only if** they are supported by reliable metadata. Also, some of the Type-1 changepoints identified could have metadata support as well, and the exact dates of change could be slightly different from the dates that have been identified statistically. Thus, one should now investigate available metadata, focusing around the dates of all the changepoints (Type-1 or Type-0) listed in the OutFile\_mCs.txt file. **Keep only those Type-0 changepoints that are supported by metadata, along with all Type-1 changepoints**. Modify the statistically identified dates of changepoints to the documented dates of change (obtained from highly reliable metadata) if necessary. For example, the original OutFile\_mCs.txt is as follows:

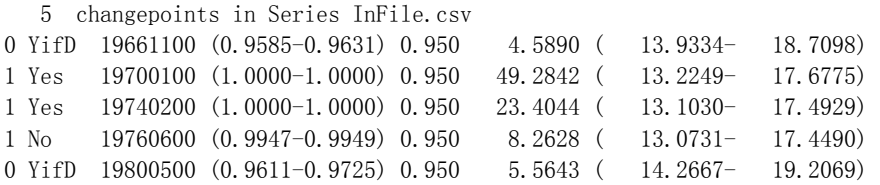

If it is determined after metadata investigation that there are documented causes for three shifts, and that the exact dates of these shifts are November 1966, July 1976, and March 1980, one should modify the OutFile\_mCs.txt file to (the modified numbers are shown in bold):

> 5 changepoints in Series InFile.csv 0 YifD 19661100 (0.9585-0.9631) 0.950 4.5890 ( 13.9334- 18.7098) 1 Yes 19700100 (1.0000-1.0000) 0.950 49.2842 ( 13.2249- 17.6775) 1 Yes 19740200 (1.0000-1.0000) 0.950 23.4044 ( 13.1030- 17.4929) 0 19760700 19760600 (0.9947-0.9949) 0.950 8.2628 ( 13.0731- 17.4490) 0 YifD 19800300 19800500 (0.9611-0.9725) 0.950 5.5643 ( 14.2667-19.2069)

[**Please do not change the format of the first three columns,** which are to be read as input later with a format that is equivalent to **format(i1, a4, i10)** in FORTRAN]

Note that the above example is a case in which all the Type-0 changepoints have metadata support. However, it could happen that metadata support is not found for some of the Type-0 changepoints identified; in this case, all the un-supported Type-0 changepoints should be deleted from the list (see the example in section 3.3 below). It could also happen that no modification to the OutFile\_mCs.txt is necessary (neither in the number nor in the dates of the changepoints; so the OutFile\_pCs.txt and OutFile mCs.txt files are still identical); in this case the procedure  $(F4)$  below can be skipped.

(**F4**) Call function *StepSize* to re-estimate the significance and magnitude of the changepoints listed in OutFile\_mCs.txt, e.g., enter at the R prompt the following:

*StepSize*(InSeries="C:/inputdata/InFile.csv", MissingValueCode="-999.0",

*p.lev=0.95, Iadj=10000, Mq=10, Ny4a=0,*  InCs="C:/results/OutFile\_mCs.txt", output="C:/results/OutFile")

which will produce the following five files in the output directory as a result:

• OutFile fCs.txt, which is similar to the input file OutFile mCs.txt above, except that it contains the new estimates of significance/statistics of the changepoints listed in the input file OutFile\_mCs.txt. It looks like this:

> 5 changepoints in Series InFile.csv 0 YifD 19661100 ( 0.9593- 0.9642) 0.950 4.6639 ( 13.9432- 18.7232) 1 Yes 19700100 ( 1.0000 - 1.0000) 0.950 49.2263 ( 13.2341 -17.6898) 1 Yes 19740200 ( 1.0000- 1.0000) 0.950 24.9972 ( 13.1271- 17.5270) 0 YifD 19760700 ( 0.9898- 0.9915) 0.950 7.4609 ( 13.0522-17.4171) 0 YifD 19800300 ( 0.9586- 0.9648) 0.950 4.8066 ( 14.2757-19.2186)

A copy of OutFile\_fCs.txt is also stored as the OutFile\_mCs.txt file (i.e., its input version is updated with the new estimates of significance/statistics) for further analysis.

- OutFile Fstat.txt, which is similar to the OutFile Ustat.txt or OutFile UDstat.txt file above, except that the changepoints that are accounted for here are those that are listed in OutFile\_mCs.txt.
- OutFile F.dat, which is similar to the OutFile U.dat or OutFile UD.dat file above, except that the changepoints that are accounted for here are those that are listed in OutFile\_mCs.txt.
- OutFile F.pdf, which is similar to the OutFile U.pdf or OutFile UD.pdf above, except that the changepoints that are accounted for here are those that are listed in OutFile\_mCs.txt. For the example above, it looks like this:

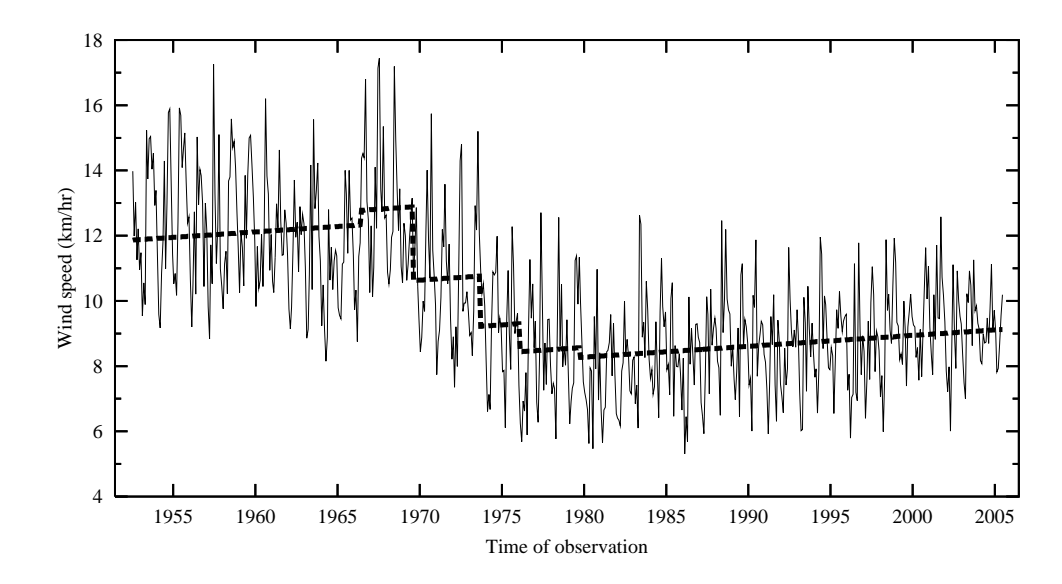

(**F5**) Now, one needs to analyze the results, to determine whether or not the smallest shift among all the shifts/changepoints is still significant (the magnitudes of shifts are included in the OutFile\_Fstat.txt or OutFile\_Ustat.txt file). To this end, one needs to compare the p-value (if it is Type-0) or  $PF_{\text{max}}$  statistic (if it is Type-1) of the smallest shift with the corresponding 95% uncertainty range. This smallest shift can be determined to be significant if its p-value or the  $PF_{\text{max}}$  statistic is larger than the corresponding upper bound, and to be not significant if it is smaller than the lower bound. However, if the p-value or the *PF*<sub>max</sub> statistic lies within the corresponding 95% uncertainty range, one **has to determine subjectively** whether or not to take this changepoint as significant (viewing the plot in OutFile\_F.pdf or OutFile\_U.pdf could help here); this is due to the uncertainty inherent in the estimate of the unknown lag-1 autocorrelation of the series (see Wang 2008a).

If the smallest shift is determined to be not significant (for example, the last changepoint above is determined to be not significant), delete it from file OutFile\_mCs.txt and call function *StepSize* again with the new modified list of changepoints, e.g., with this list:

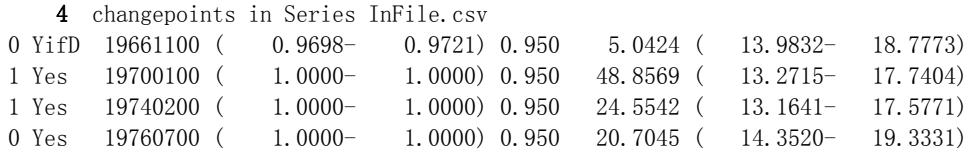

One should repeat this re-assessment procedure (i.e. repeat calling function *StepSize*) until **each and every** changepoint listed in OutFile\_fCs.txt or OutFile\_mCs.txt is determined to be significant. For example, if the first changepoint above (now the smallest shift among the four) is also determined to be not significant, one should delete it and call function *StepSize* again with the remaining three changepoints, which would produce the following new estimates in the OutFile\_fCs.txt:

3 changepoints in Series InFile.csv

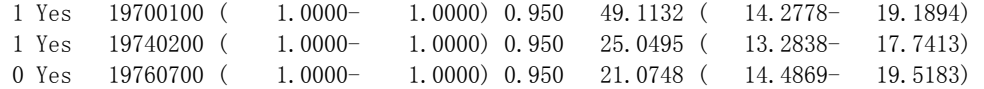

Here, all these three changepoints are significant even without metadata support, because each of the corresponding  $PF_{\text{max}}$  statistics (column 5 above) is larger than the upper bound of its percentile that corresponds to the nominal level (the last number in each line). Thus, the results obtained from the last call to function *StepSize* are the final results for the series being tested.

Note that if the series being tested above is a base-minus-reference series (not the base series itself), one needs to repeat calling function *StepSize* again, with the base series as the InFile.csv and the changepoints listed in the latest version of OutFile\_fCs.txt or OutFile\_mCs.txt, to obtain the final parameter estimates for the base series.

#### **References**

- Vincent, L. A., X. L. Wang, E. J. Milewska, H. Wan, Y. Feng, and V. Swail, 2012: A Second Generation of Homogenized Canadian Monthly Surface Air Temperature for Climate Trend Analysis, *JGR-Atmospheres,* 117, D18110, doi:10.1029/2012JD017859.
- Wang, X. L., H. Chen, Y. Wu, Y. Feng, and Q. Pu, 2010: New techniques for detection and adjustment of shifts in daily precipitation data series. *J. Appl. Meteor. Climatol.* **49** (No. 12), 2416-2436. DOI: 10.1175/2010JAMC2376.1
- Wang, X. L., 2008a: Accounting for autocorrelation in detecting mean-shifts in climate data series using the penalized maximal *t* or *F* test. *J. Appl. Meteor. Climatol.*, 47, 2423-2444.
- Wang, X. L., 2008b: Penalized maximal F-test for detecting undocumented meanshifts without trend-change. *J. Atmos. Oceanic Tech*., **25** (No. 3), 368-384. DOI:10.1175/2007/JTECHA982.1.
- Wang, X. L., Q. H. Wen, and Y. Wu, 2007: Penalized maximal *t* test for detecting undocumented mean change in climate data series. *J. Appl. Meteor. Climatol.*, 46 (No. 6), 916-931. DOI:10.1175/JAM2504.1
- Wang, X. L., 2003: Comments on "Detection of Undocumented Changepoints: A Revision of the Two-Phase Regression Model". *J. Climate*, **16**, 3383- 3385.

#### **Acknowledgements**

The authors wish to thank Xuebin Zhang and Enric Aguilar for their helpful comments on an earlier version of this manual, and to Hui Wan and Lucie Vincent and Enric Aguilar for their help in testing use of the software package. Jeff Robel of the National Climatic Data Center of NOAA (USA) is acknowledged for his helpful review and editing of the previous version of the manual (i.e. the RHtestV2 User Guide).